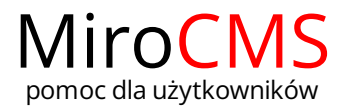

## JAK USTAWIĆ STRONĘ STARTOWĄ?

Aby ustawić stronę startową klikamy w ikonę STRONY następnie klikamy w menu po lewej kolumnie nazwę strony, która ma być stroną główną. Po wczytaniu się strony klikamy zakładkę USTAWIENIA . Odznaczamy opcję "Strona startowa" | Mostępnie klikamy przycisk Zapisz. Od tego momentu wybrana strona nie będzie stroną główna serwisu www.

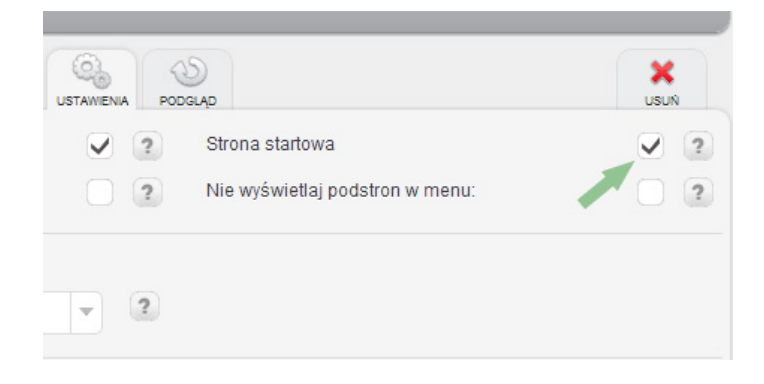